# Copia de seguridad de Linux usando el comando dd<sup>[1](#page-0-1)</sup>

<span id="page-0-0"></span>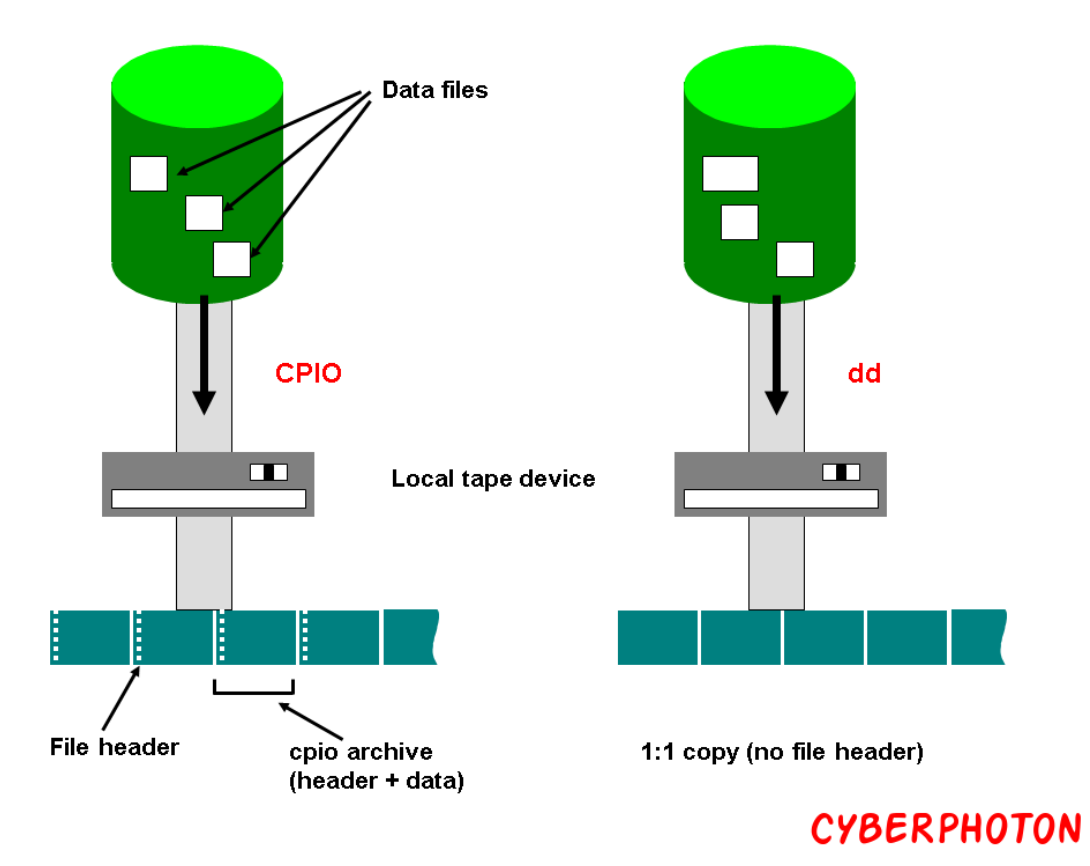

La pérdida de datos es costosa. Como mínimo, la pérdida de datos críticos tendrá un impacto financiero en empresas de todos los tamaños.

El comando '**dd**' es una de las utilidades originales de **Unix** y debería estar en la caja de herramientas de todo el mundo. Puede despojar cabeceras, extraer partes de archivos binarios y escribir en medio de disquetes; lo utiliza el **Makefiles** del kernel de Linux para crear imágenes de arranque. Se puede utilizar para copiar y convertir formatos de cinta magnética, convertir entre ASCII y EBCDIC, intercambiar bytes y forzar a mayúsculas y minúsculas.

# Copia de seguridad de todo el disco duro

Para hacer una copia de seguridad de todo un disco duro en otro disco duro conectado al mismo sistema, ejecute el comando **dd**. El nombre de dispositivo UNIX del disco duro de origen es **/dev/sda**, y el nombre de dispositivo del disco duro de destino es **/dev/sdb**.

#### **# dd if=/dev/sda of=/dev/sdb**

En la copia de disco duro a disco duro usando el comando **dd**, la opción **sync** permite copiar todo usando E/S sincronizada.

#### **# dd if=/dev/sda of=/dev/sdb conv=noerror,sync**

<span id="page-0-1"></span>[<sup>1</sup>](#page-0-0) https://www.cyberphoton.com/backup-using-dd-command/

# Copia de seguridad de una partición

Puede utilizar el nombre de dispositivo de una partición en el archivo de entrada, y en la salida puede especificar la ruta de destino o el archivo de imagen como se muestra en el ejemplo del comando **dd** a continuación.

#### **# dd if=/dev/sda1 of=~/part1.img**

## Copia de seguridad de CDROM

El comando **dd** permite crear un archivo ISO a partir de un archivo fuente.

Podemos insertar el CD/DVD e introducir el comando **dd** para crear un archivo ISO del contenido de un CD/DVD.

#### **# dd if=/dev/cdrom of=rhel7.iso bs=2048**

# Crear una imagen de un disco duro

En lugar de hacer una copia de seguridad del disco duro, puede crear un archivo de imagen del disco duro y guardarlo en otros dispositivos de almacenamiento. Hacer una copia de seguridad de sus datos en una imagen de disco tiene muchas ventajas, una de ellas es la facilidad de uso. Este método suele ser más rápido que otros tipos de copias de seguridad, lo que le permite restaurar rápidamente los datos tras una catástrofe inesperada.

#### **# dd if=/dev/sda of=~/sda\_disk.img**

## Restaurar utilizando la imagen de un disco duro

Para restaurar un disco duro con el archivo de imagen de otro disco duro, utilice el siguiente ejemplo de comando **dd**.

#### **# dd if=sda\_disk.img of=/dev/sdc**

# Creación de una imagen de disquete

Usando el comando **dd**, puedes crear una copia de la imagen del disquete muy rápidamente. En el archivo de entrada, indique la ubicación del dispositivo de disquete, y en el archivo de salida, indique el nombre de su archivo de imagen de disquete.

#### **# dd if=/dev/fd0 of=floppy0.img**

### Copia de seguridad del MBR

Para hacer una copia de seguridad sólo de los primeros bytes que contienen el MBR y la tabla de particiones puedes usar también dd.

#### **dd if=/dev/vda of=/path/to/image count=1 bs=512**

#### Restaurar MBR

#### **dd if=/path/to/image of=/dev/vda**

Añade "**count=1 bs=446**" para excluir la tabla de particiones de ser escrita en disco. Puede restaurar la tabla manualmente.